Tools FX 260 Solar Scientific Calculator Overhead OH 260

Handouts Applicable activities

Key Points/ Overview

- Basic scientific calculator
- Solar powered
- Ability to fix decimal places
- $\div$  Backspace key to fix entry mistakes
- Single variable statistics
- The ONLY calculator that is GED approved

#### **Content**

#### Modes

Basic Arithmetic Calculations

Basic Functions and Operations Basic Calculations Constant Calculations Fraction calculations and simplification Percent calculations Powers and roots Internal Rounding

#### **Probability**

Random number generation Permutations and combinations **Factorials** 

Memory

Memory Calculations

#### **Trigonometry**

Trigonometric/Inverse Trigonometric Functions Hyperbolic/ Inverse Hyperbolic Functions Coordinate Conversion Sexagesimal Functions (Degrees/Minutes/Seconds) Logarithmic Functions

#### **Statistics**

Entering and analyzing statistical data

#### **Modes**

Before starting a calculation, you must first enter the correct mode.

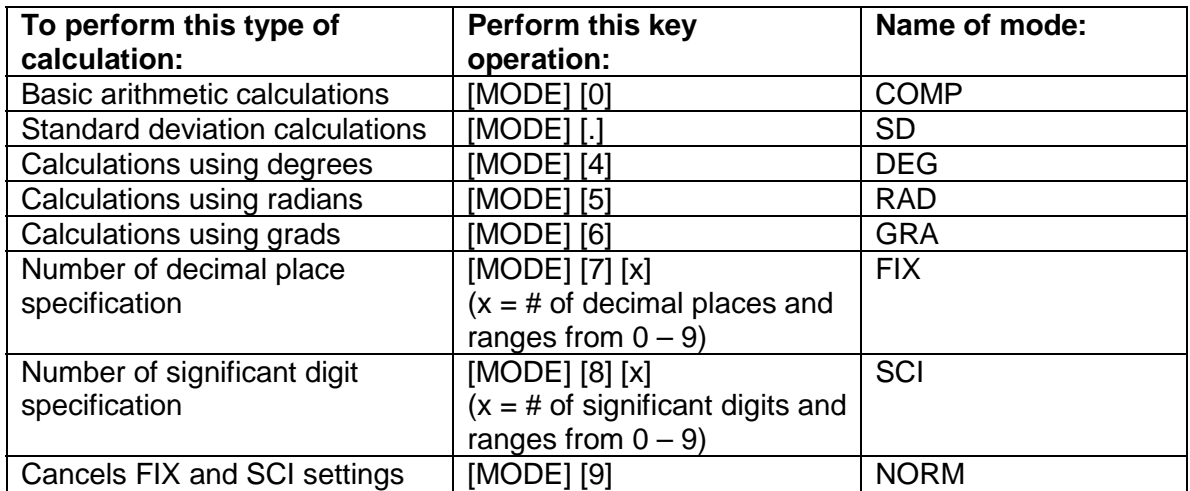

- Display indicators show the current mode setting. If there is no display shown, this indicates COMP mode.
- The COMP and SD modes can be used in combination with the angle unit settings.

### **Basic Arithmetic Calculations**

#### Basic Functions and Operations

The following are the basic functions and operations of the calculator.

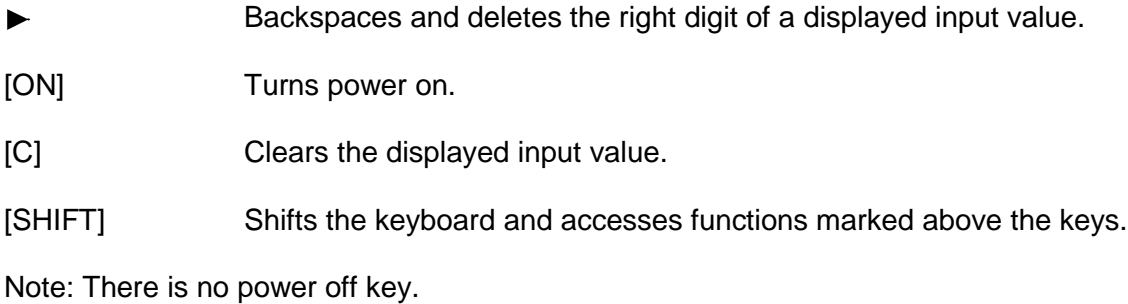

# **Basic Calculations**

Be sure to press [AC] when beginning a new calculation.

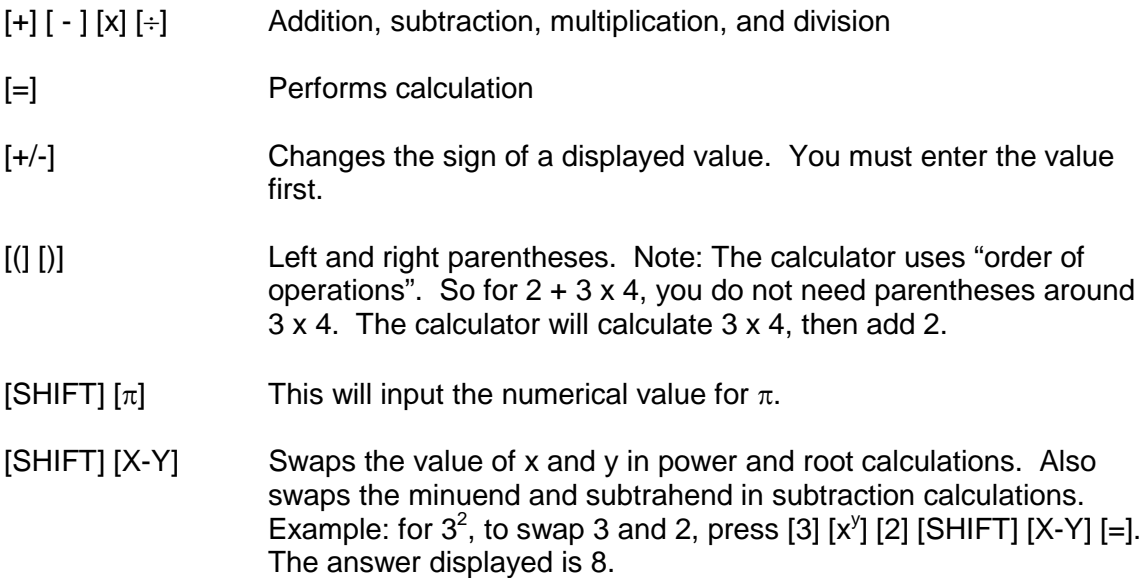

### Constant calculations

You can perform "constant" calculations by setting an automatic constant to continually add, subtract, multiply, or divide. Pressing [+], [-], [x], or [÷] twice after inputting a number, will make that number a constant. "K" will be shown on the display, indicating that a constant is being used.

For addition, enter  $[constant]$   $[+]$   $[+]$ . When you press  $[=]$ , the constant will be added to the number on the display. Pressing [AC] clears the constant.

**Display** For example:  $[2]$   $[+]$   $[+]$   $[=]$  4 Each time you press [=], it will add 2 to the displayed number

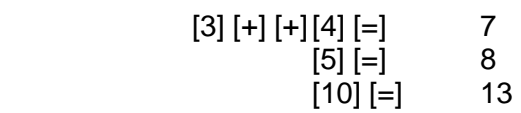

Fraction calculations and simplification

- Use the COMP mode for fraction calculations.
- You can perform addition, subtraction, multiplication, and division.
- The result of a calculation that mixes fractions and decimal values is displayed as a decimal value.
- You can enter a fraction using the [a b/c] key.
- The total number of digits, including division marks, cannot exceed 10.

Be sure to press [AC] when beginning a new calculation.

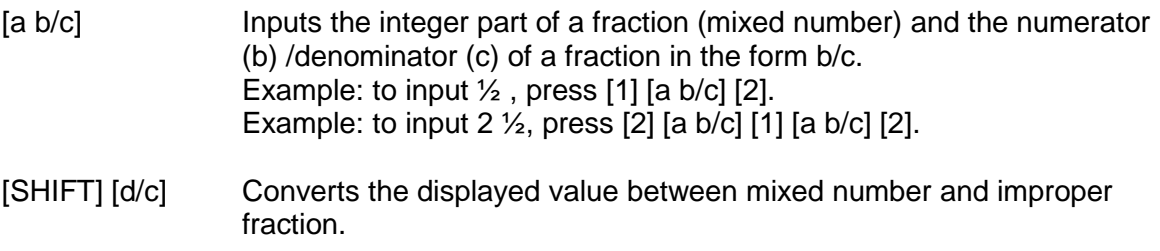

[a b/c] Converts the displayed value between fraction and decimal form.

NOTE: After entering a fraction using a b/c, pressing [=] will display it in simplest form.

### **Percent calculations**

• Use the COMP mode for percentage calculations.

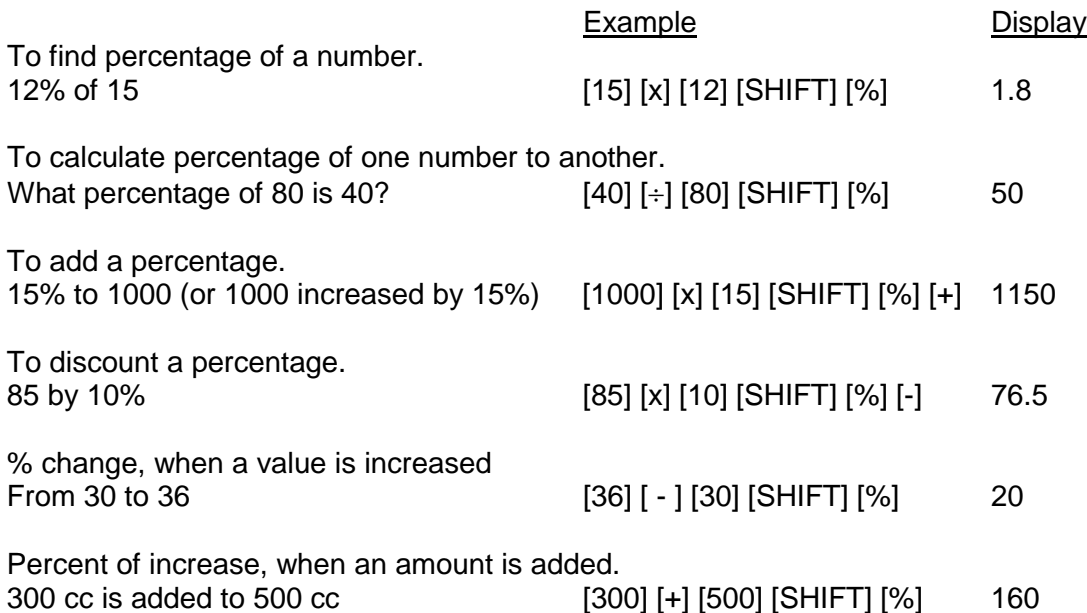

### Powers and roots

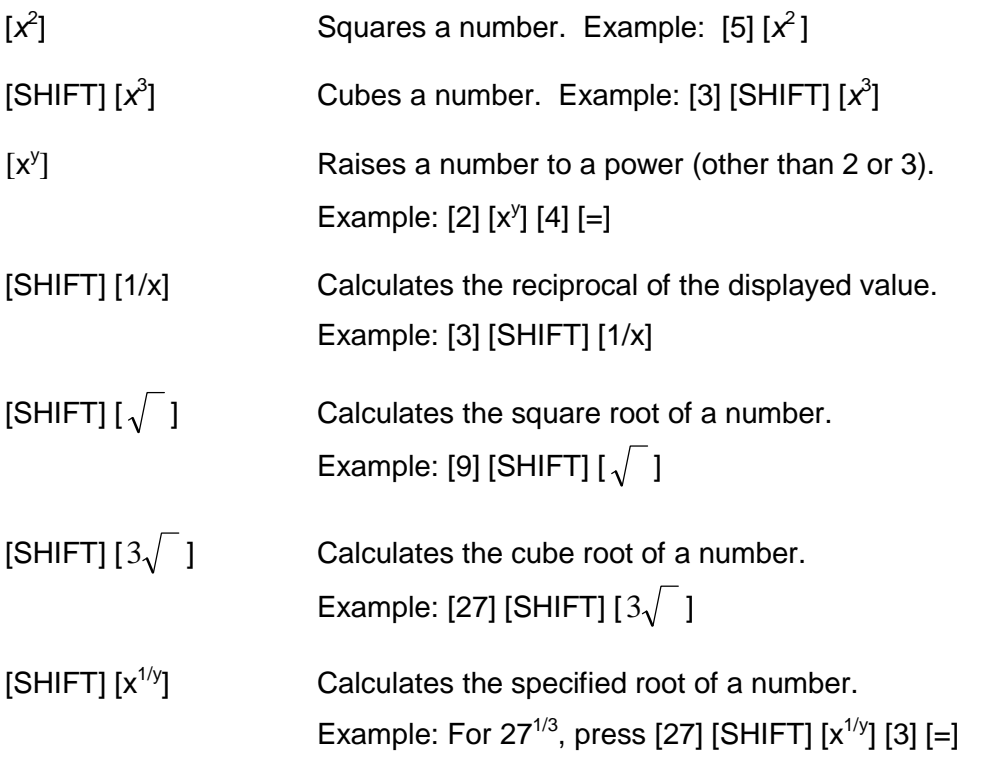

## **Internal Rounding**

Calculates internal rounding based on the number of decimal places you have on the display. For example, set the calculator to 3 fixed decimal places.

Press [200] [÷] [7] [=] Press [SHIFT] [RND]. This will truncate the number at 3 decimal places. Press [x] [14] [=] (The answer displayed is 399.994).

## **Probability**

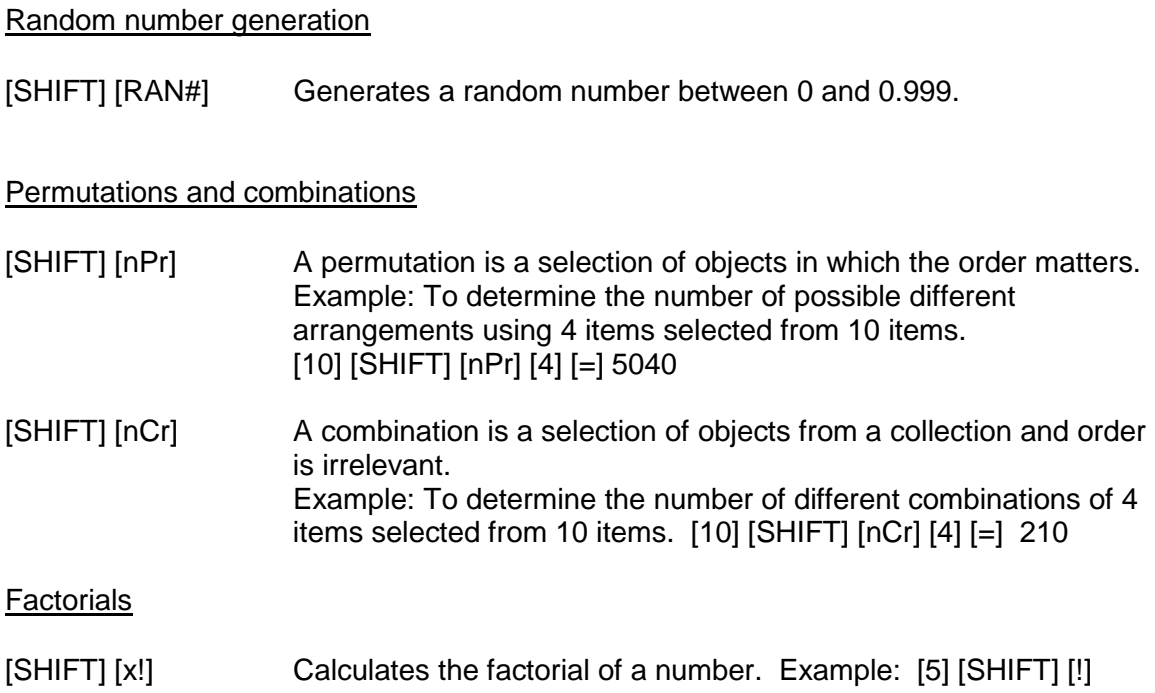

### **Memory**

### **Memory Calculations**

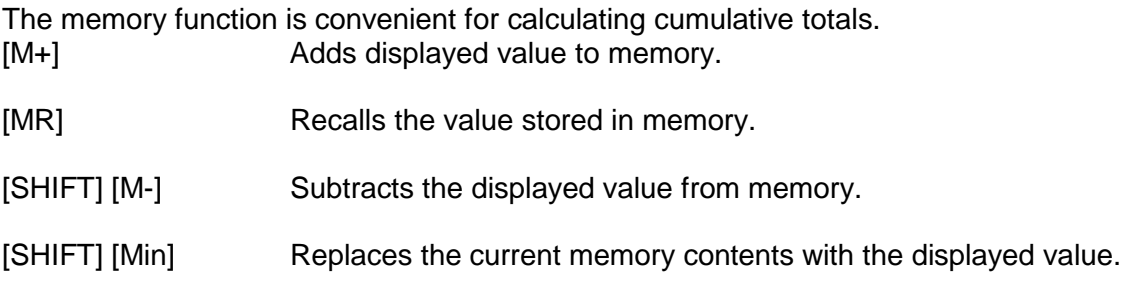

To clear memory, press [0] [SHIFT] [Min] or [AC] [SHIFT] [Min].

### **Trigonometry**

Be sure to select the angle unit (D, R, G) you want to use before beginning a calculation. Mode  $4 =$  Degrees (Deg) Mode 5 = Radians (Rad) Mode  $6 =$  Grads (Gra)

Trigonometric/Inverse Trigonometric Functions

To calculate the sine, cosine, or tangent of the displayed angle. Example (in degree mode):  $[30]$   $[sin]$   $(= .5)$ 

To calculate the arcsine, arccosine, or arctangent. Example (in degree mode):  $[.5]$  [SHIFT]  $[sin]$  (= 30)

Hyperbolic/ Inverse Hyperbolic Functions

To calculate the hyperbolic sine, cosine, or tangent of the displayed angle. Example (in degree mode): [3.6] [hyp] [sin] (= 18.28545536)

To calculate the hyperbolic arcsine, arccosine, or arctangent of the displayed angle. Example (in degree mode): [30] [hyp]  $[SHIFT]$  [sin  $^{-1}$ ] OR [30] [SHIFT] [hyp]  $\sin^{-1}$ ] (= 4.094622224)

#### Coordinate Conversion

You can convert between rectangular and polar coordinates. Make sure you are using the correct angle unit (D, R, G) before starting your calculation.

- [SHIFT] [R-P] Rectangular to polar coordinate conversion
- [SHIFT] [P-R] Polar to rectangular coordinate conversion

[SHIFT] [X-Y] Use this operation to switch between the two coordinates produced by the conversion operation. Example: To convert polar coordinates ( $r = 2$ ,  $\theta = 60$ ) to rectangular coordinates (x, y).  $[2]$  [SHIFT]  $[P-R]$   $[60]$   $[=]$  This gives you the x value. [SHIFT] [X-Y] This gives you the y value.

Degrees/Minutes/Seconds

You can perform calculations using degrees, minutes, and seconds, and convert between sexagesimal and decimal values.

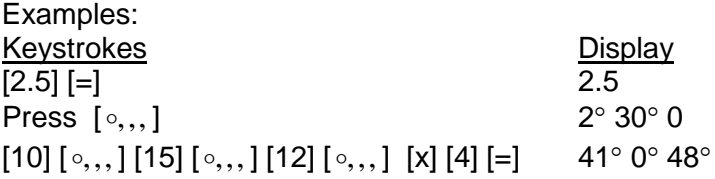

# Logarithmic Functions

You can find logarithms, natural logarithms, and antilogarithms.

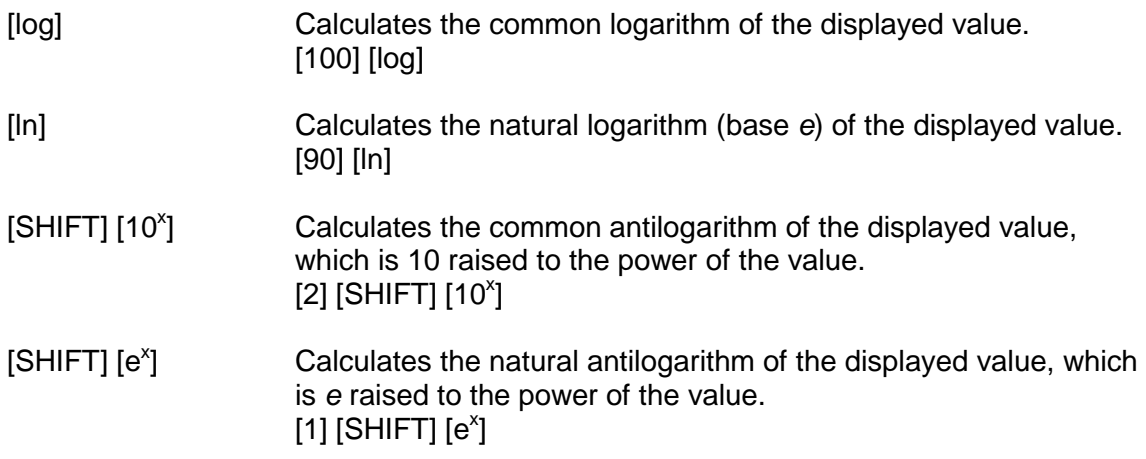

#### **Statistics**

Entering and analyzing statistical data

Enter the statistics mode (SD) by pressing [MODE] [.]. Cancel FIX and SCI settings by pressing [MODE] [9]. Pressing [MODE] [0] (Comp) exits the SD mode and clears all input data.

- [SHIFT] [SAC] Clears statistical memory. Be sure to perform this operation before inputting new data.
- [DATA] Inputs the displayed value as data. Press [DATA] twice to input two entries of the same value. (NOTE: This is the "M+" key).
- [SHIFT] [DEL] Deletes the displayed value as data.
- Note: You can input multiple entries of the same data using [x]. To input 100 ten times, press [100] [x] [10] [DATA]

After entering data, you can retrieve the following values:

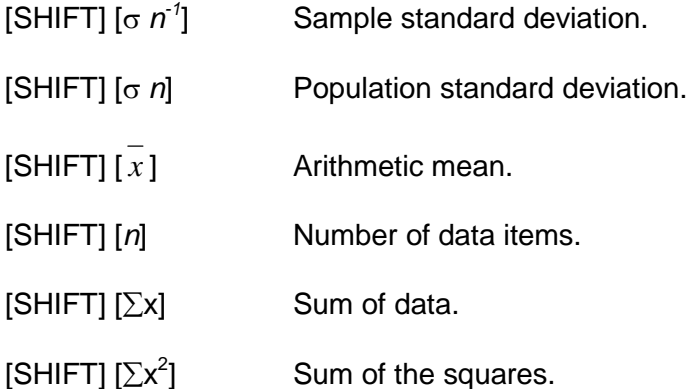